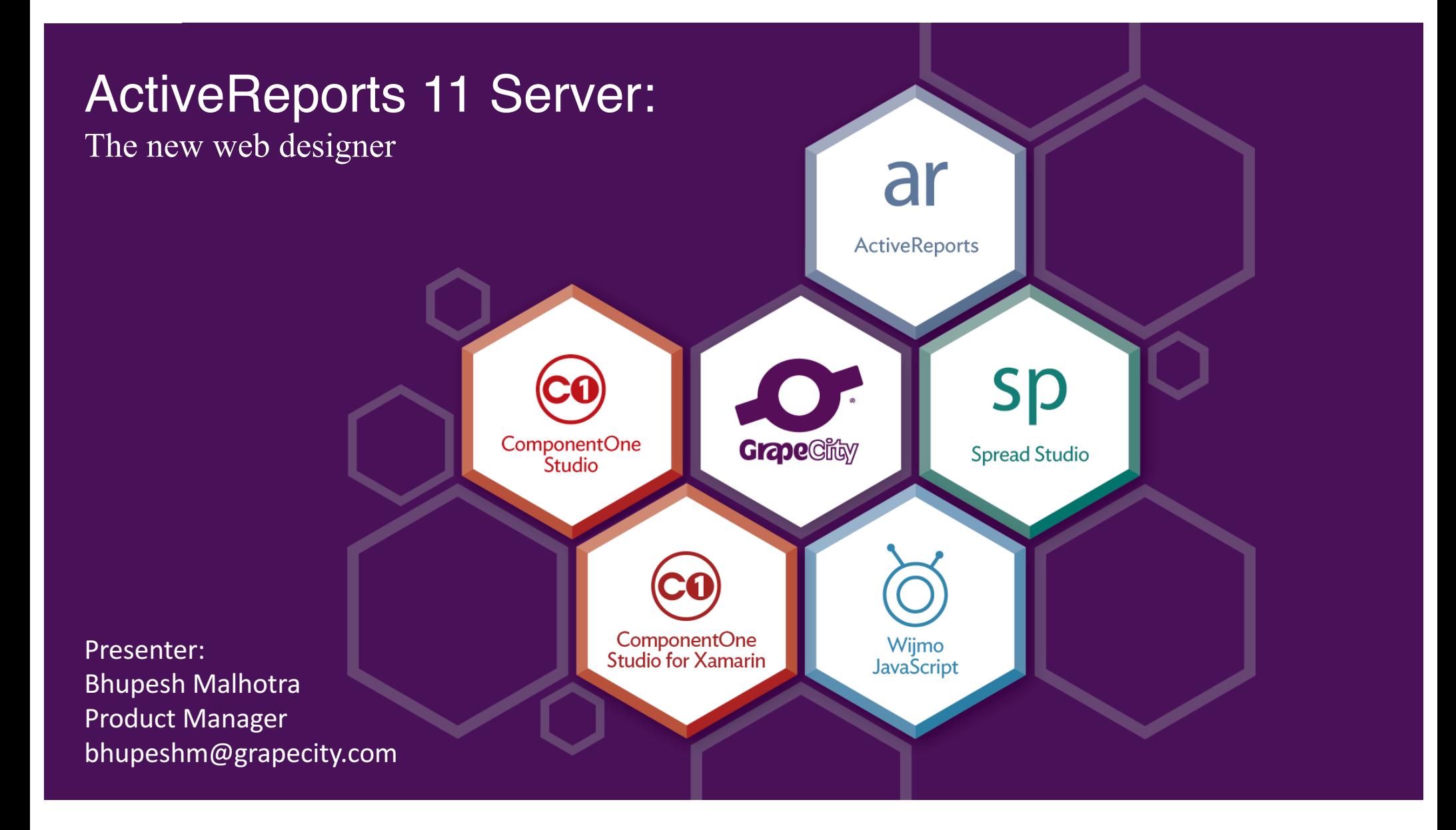

# Agenda

- Web-Based Report Designer
	- $\circ$  Introduction to the user interface
	- o Self service reporting
	- $\circ$  Easy to use yet powerful
- **n** Demos
	- $\circ$  Creating a tabular report
	- $\circ$  Creating a chart
	- $\circ$  Creating a pivot report
	- o Using parameters
- **n** Q&A

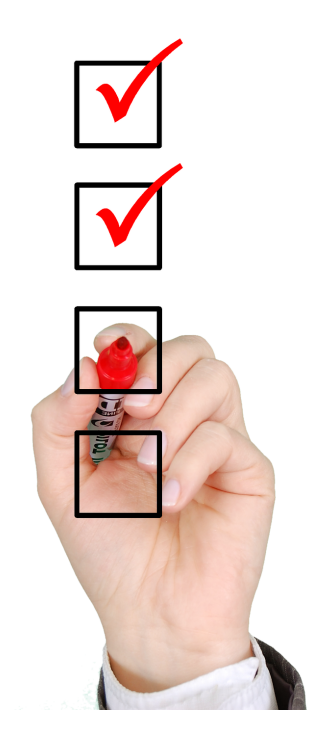

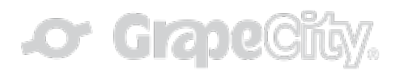

### ActiveReports 11 Server Report Designer An Introduction

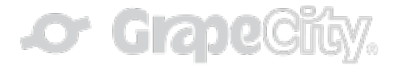

## ActiveReports 11 Server Report Designer

- **N** User Interface
	- o Menu Ribbon
	- o Toolbox
	- o Design Surface
	- o Properties Panel
	- o Other Panels
		- **Report Explorer**
		- **Group Editor**
		- **•** Data Source Explorer

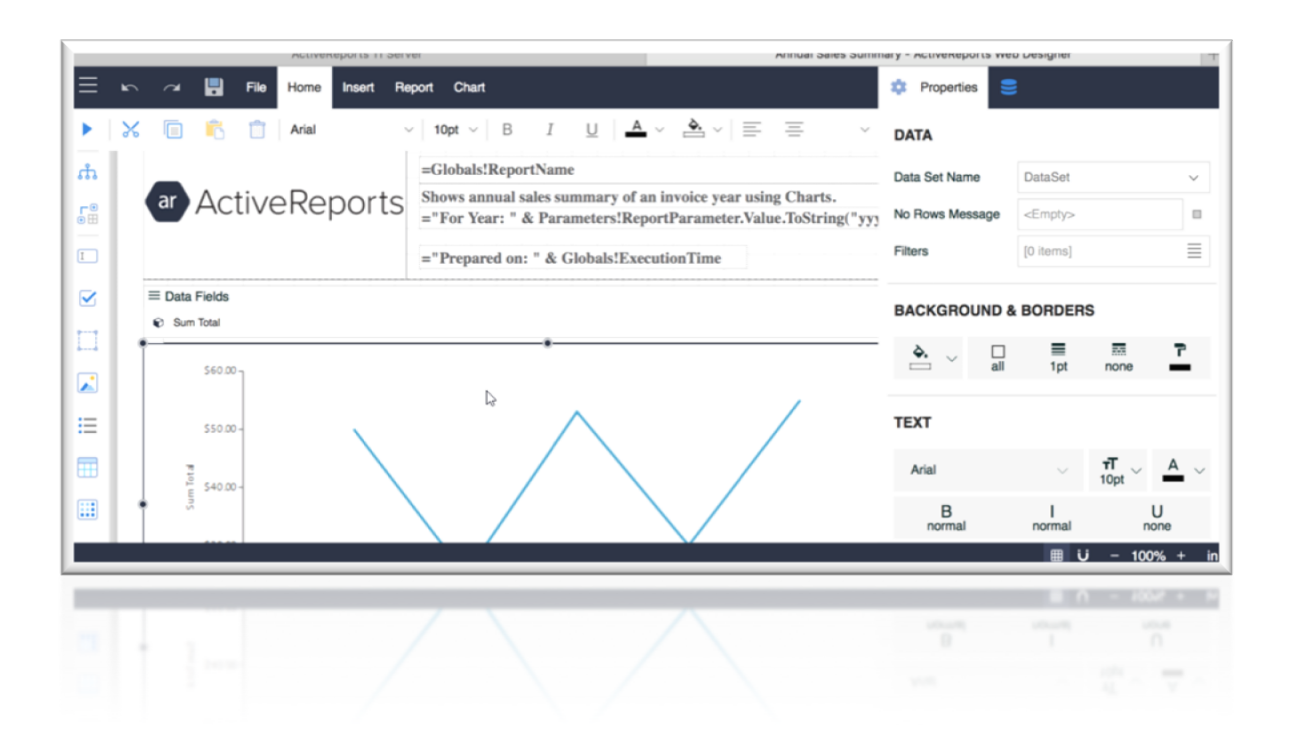

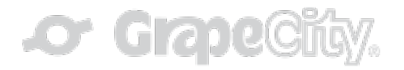

# ActiveReports 11 Server – Self Service Reporting

#### ■ End Users

- $\circ$  Data governance and prepared datasets
- $\circ$  Visualizations, sorting, filtering and drill down
- o WYSIWYG design surface
- $\circ$  Themes and styles

#### ■ Report Authors

- $\circ$  Advanced property settings
- $\circ$  Pixel perfect accurate formatting
- $\circ$  Ad-hoc datasets and parameters
- $\circ$  Expressions for conditional formatting and derived data
- $\circ$  Data aggregations using multiple datasets

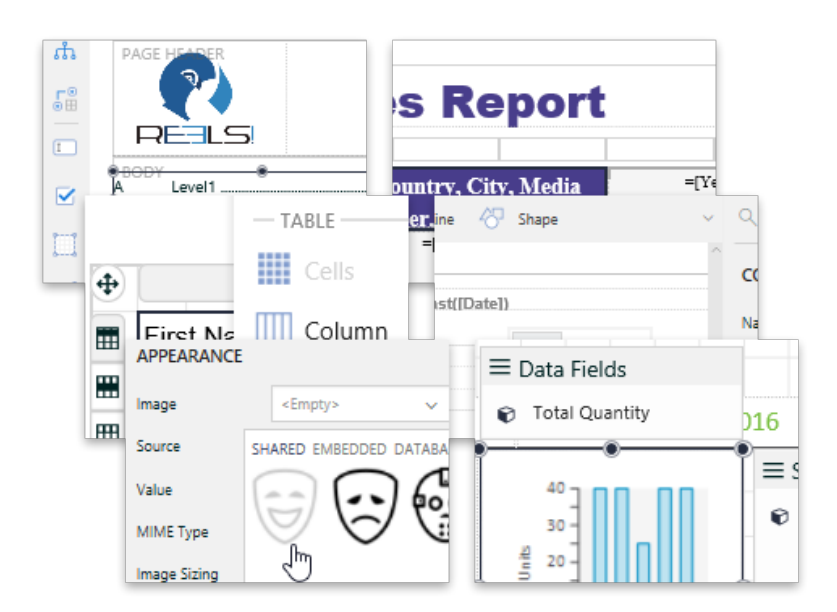

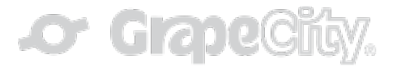

### ActiveReports 11 Server Report Designer Demos

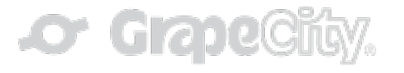

## Demo 1 - Creating a Tabular Report

- List of Customer Orders
	- o Order ID
	- o Country
	- o Movie Title
	- o Quantity Sold
	- o Sales Price
	- o Order Total (Calculated value)

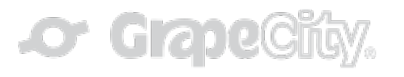

### Demo 2 - Creating a Chart-Based Report

- Compare Profit Vs Quantity Sold
	- o Comparison based on Store sales
	- $\circ$  Dual Axis Quantity and Profit

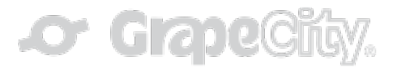

### Demo 3 - Creating a Report with a Pivot Table

- Average Movie Prices by Media Type
	- $\circ$  Movie Title in rows
	- o Media Type in columns
	- $\circ$  Average Price as data values

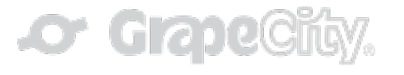

## Demo 4 – Adding Parameters and Using Ad-Hoc Datasets

■ Add Prompt to select Country value in Customer Orders report created in Demo 1

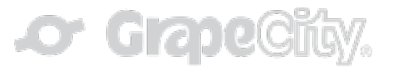

# Wrap up

- ActiveReports Server Report Designer
	- o User Interface
	- o Self Service Reporting
		- Fnd Users
		- Report Authors
- Using the HTML5 Web Designer
	- o Tabular Reports
	- $\circ$  Reports with Charts
	- o Reports with Pivots
	- o Using Parameters and Filters

#### QuickStart Guide:

http://arhelp.grapecity.com/webhelp/AR11WebDesigner/#QuickGuidetoWebDesignerUserGuide.html

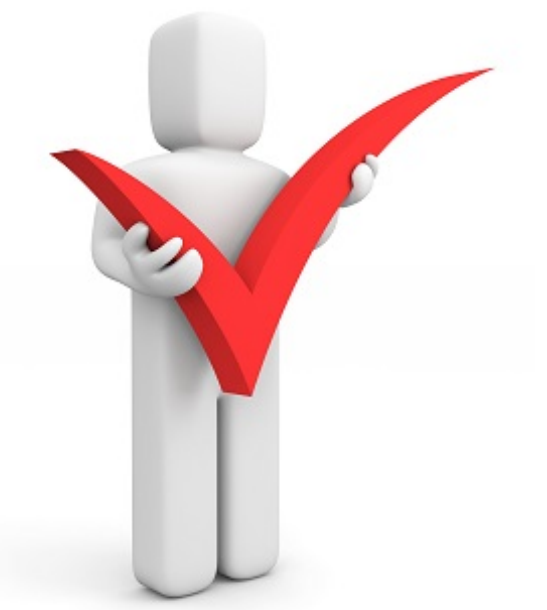

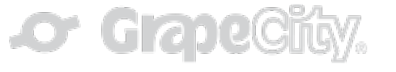

# Next Steps

- $\blacksquare$  Submit the 5-question post-session survey.
- $\blacksquare$  Start a trial of ActiveReports. http://activereports.grapecity.com/downloads
- Contact support, participate in forums, get your questions answered.

http://arhelp.grapecity.com

■ Contact sales for more licensing information or to schedule an exclusive demo.

ActiveReports.Sales@grapecity.com

- Register for upcoming webinar topics. http://activereports.grapecity.com/WebCasts/
- Stay in touch!
	- o http://activereports.grapecity.com/Contact-Us/
	- o Twitter: @ActiveReports

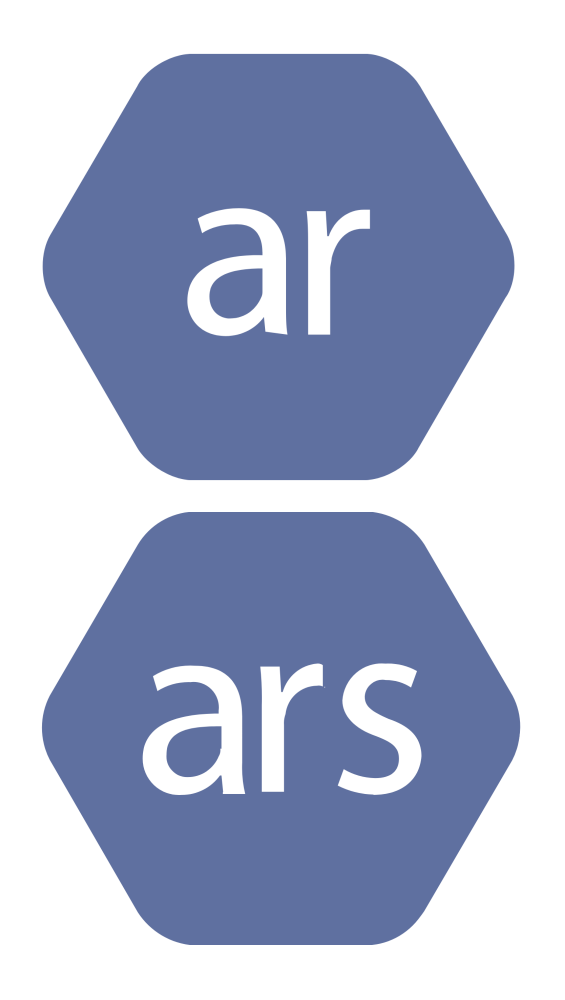

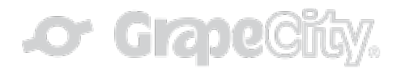

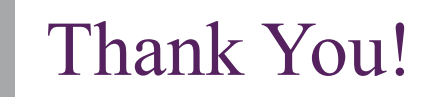

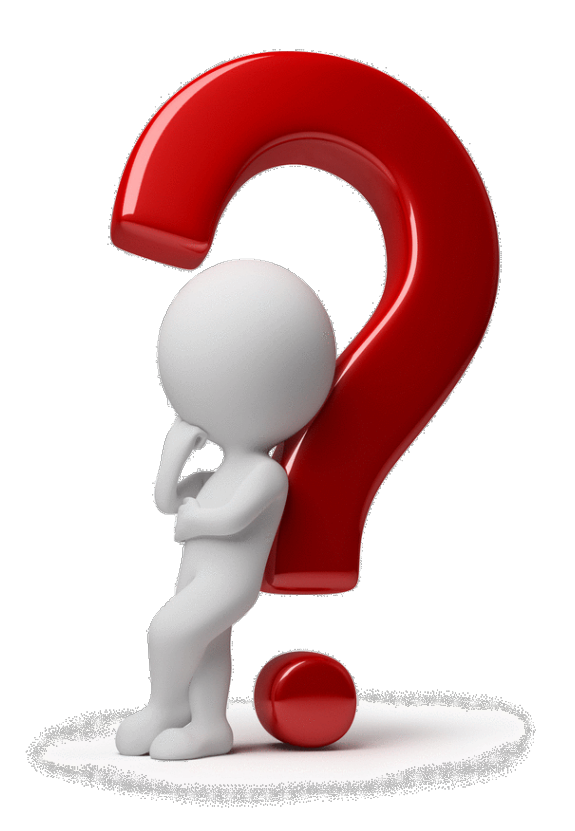

Bhupesh Malhotra Product Manager BhupeshM@grapecity.com Http://activereports.grapecity.com @activereports

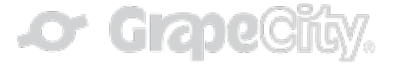